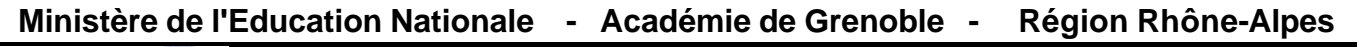

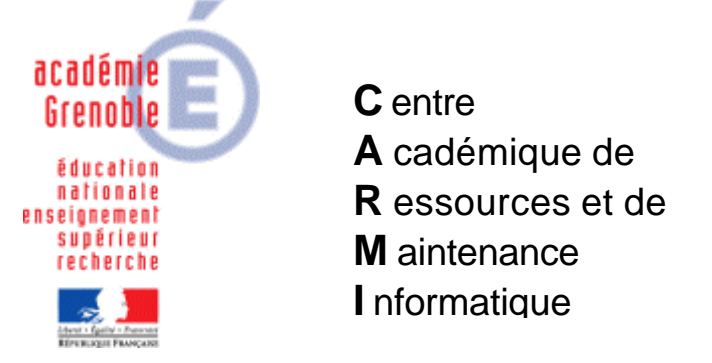

Le 23/03/05

*Equipements - Assistance - Maintenance*

Code fichier :maj utilisateurs bcdi3.doc

## Mettre à jour les emprunteurs de bcdi 3 en début d'année

- 1) Supprimer les prêts en cours (on considère que tous les élèves ont rendu leurs livres dans le cas contraire imprimer une liste des prêts en cours). On peut regarder dans le menu outils, statistiques : toutes les notices, emprunteurs, etc
- 2) Vérifier la version de bcdi 3 (1.21) sinon la mettre à jour (télécharger sur le site de poitiers)
- 3) Supprimer **tous \*** les utilisateurs depuis bcdi3 (bcdi crée des nouveaux emprunteurs mais ne met pas à jour la base…) rechercher **E**mprunteurs tout puis poubelle csq : seuls les utilisateurs qui n'ont plus de prêts en cours seront supprimés, donc à priori il n'en reste plus

**\* éventuellement** pour **ne pas supprimer les emprunteurs "permanents"** en ne faisant rechercher puis **supprimer que** les emprunteurs dont le statut est "**Elève**":

rechercher tous les emprunteurs sauf ceux dont le statut n'est pas vide

(enseignant ou autre); faire un traitement par lot pour leur attribuer le statut « Elève » en décochant la case <une par une>.

- 4) outils statistiques fichiers remettre à 0
- 5) récupérer le fichier gepxml.ini sur le site de poitiers (lien direct depuis l'aide de bcdi3) et remplacer celui existant (souvent sur le poste de la documentaliste dans c:\bcdi3\outils (contient aussi gepxml.exe) ou autre solution réinstaller gepxmlec les sources à télécharger sur le site de poitiers (celles sur le cd contiennent encore le bug sur les champs utilisés dans gespxml.ini)
- 6) Vérifier la présence du dossier \Temp dans c:\bcdi3 sinon le créer Placer les 2 fichiers récupérés sur un poste administratif (F\_ele.dbf et F\_ere.dbf) dans le répertoire où se trouve gepxml.exe
- 7) lancer gepxml.exe puis convertir, csq emprunteurs.xml est créé par défaut dans c:\bcdi3\temp
- 8) lancer bcdi3 et importer emprunteurs  $\mathcal{L}$  choisir le fichier emprunteurs.xml créé choisir Insertion : Toutes les fiches Mode d'Insertion : avec mise à jour
- 9) rechercher emprunteurs classe = vide et supprimer toutes les fiches trouvées **\*** Vérification du nombre total d'emprunteurs potentiels

Rechercher Emprunteurs F2 (liste alphabétique) sélectionner l'ensemble de la liste, puis dans le menu outils, on peut supprimer toutes les fiches

Sinon, dans le menu outils, statistiques, on peut voir toutes les notices, emprunteurs, etc…

## **\* éventuellement** lorsqu'il existe des **emprunteurs "permanents"** :

rechercher tous les emprunteurs sauf ceux dont le statut n'est pas vide (enseignant ou autre); faire un traitement par lot pour leur attribuer le statut « Elève » en décochant la case <une par une>.